#### Laurie's Cheat Sheet for easiest way to buy and access Ken Kolodner's Video Lessons

# First-time buyers: create an account with Gumroad

With an account, your first and all future purchases will be consolidated in one easy place. You will also need this account if you'd like to use the Gumroad App (Apple or Android) so that you can easily access your sheet music and videos on your phone or tablet

go to <a href="https://www.gumroad.com/library">https://www.gumroad.com/library</a>

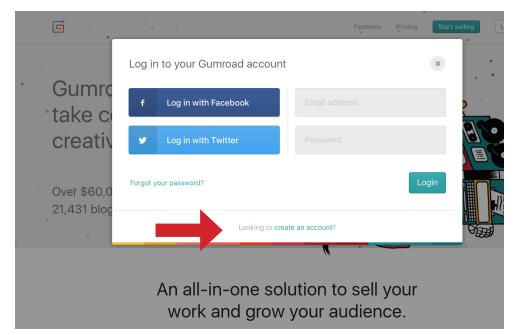

Click on:

Looking to create an account?

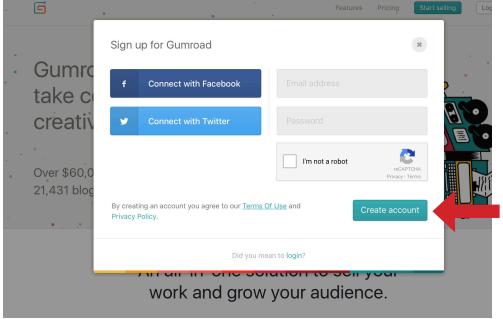

Fill in the blanks using the email address you will use to buy your lessons

# **DO NOT USE**Connect with Facebook!

and choose a password

Click Create account

SEE NEXT PAGE FOR IMPORTANT NOTE ABOUT YOUR ACCOUNT!

## 1a. Note about Gumroad signup

**1.** When you create a new account with Gumroad (previous page), you may be taken to a page like this:

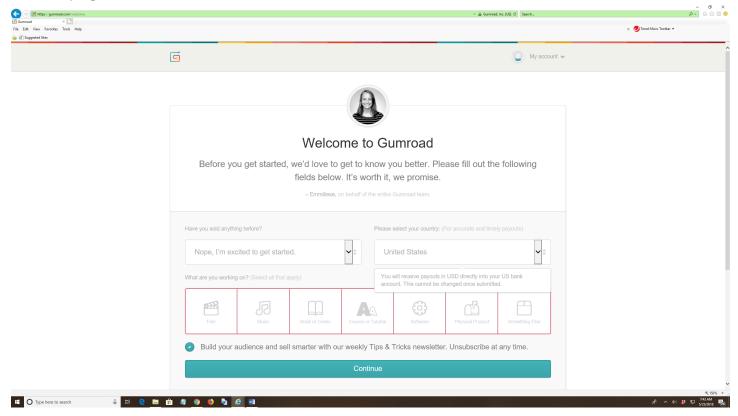

#### 2. IGNORE THIS!!!!!!!!

(this is just Gumroad hoping you will start selling products with their service so they can make some money... YOU are not doing that, just using their service to buy Ken's lessons.)

- 3. Stay signed in but you can safely close the webpage without clicking continue.
- 5. Turn the page for your next step

# 2. Purchasing from Gumroad

- 1. Log into your account with **Gumroad** (no need to do anything else, just stay logged in)
- 2. go to <u>www.kenkolodner.com/videolessons</u> and click on your choice of tune or Foundational Skills video.

That will take you to the purchase page hosted on Gumroad:

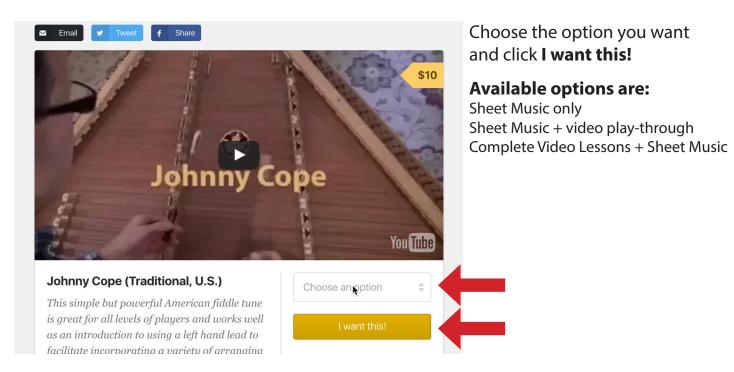

3. After you click **I want this!**, fill out the credit card info as requested and click **Pay** 

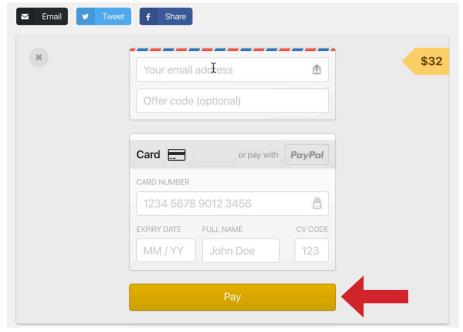

**NOTE:** Some have found it easier to purchase via computer instead of mobile devices, but it really should work either way.

If you have trouble on your device, try a computer.

#### 4. After payment is accepted, you should see this:

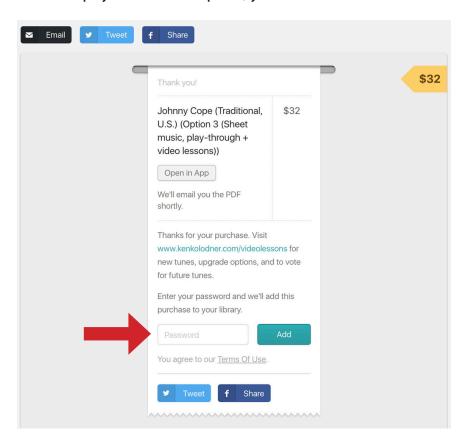

If you are already signed into your account, you should be all set - click on View Purchase, or Open in App.

If you forgot to sign in, look for the spot to **enter your password to add the new tune to your library.** 

### 3. Downloads

Go to your Gumroad Library on your computer - <a href="https://www.gumroad.com/library">https://www.gumroad.com/library</a>, and click on the WHITE title of the product

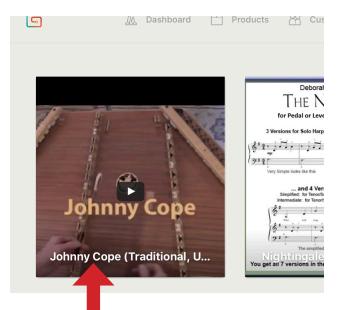

This has been confusing for some folks...

if you don't click exactly on the white title on the preview box, you will not be taken to the correct page for downloads

Click right on these white letters!

#### Downloads (continued)

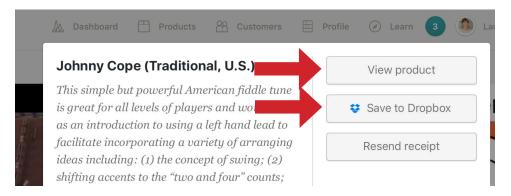

An overlay will pop up choose **View Product** 

(alternatively, if you use **Dropbox**, you can click that to save all of your files directly to your Dropbox folder)

When you choose **View Product**, you'll see a list of available PDFs and videos.

You can watch them (by streaming), or download them one by one to your computer.

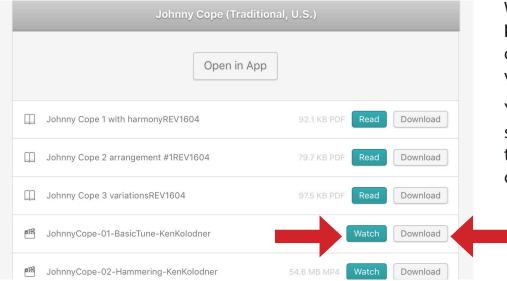

I definitely recommend downloading a copy of the sheet music and videos that you buy to your computer—that way you will have a copy to use anywhere you are.

Your Gumroad Library Account serves as an online backup, a way to view a video when you are away from your computer, and a way to recover your purchases to download to a new computer.

### IF ALL BLSE FAILS:

(in case you already bought a lesson and can't access it no matter what you have tried): **don't panic!!!! it's just technology.** 

email me at laurie.mccarriar@gmail.com and let me know what is going on.